## [단일 정답 형식의 객관식 문제의 예]

아래 그림이 잘 보이나요?

- \* 유의사항 :
	- -. 사용 가능 글 서식: 위 첨자, 아래 첨자, 이탤릭, 밑줄
	- -. 문제 번호를 붙일 경우, '[문제1]' 또는 '(문제1)'과 같이 문항 줄기 첫 머리에 입력.
	- -. 그림은 문항 줄기와 답 가지 사이에만 위치시켜야 함.
	- -. 사용 가능 그림 형식: JPG, PNG, BMP ('그림판' 이용 바람.)
	- -. 그림 정렬은 '텍스트 줄 안'으로 (그림 클릭 후 오른쪽 상단 '레이아웃 옵션'에서 선택)
	- -. 그림 2개 이상 가능.
	- -. 너무 큰 그림은 '그림판'을 이용하여 줄여서 삽입.
	- -. R형 문제는 같은 답가지를 가지는 2개 이상의 독립된 문항으로 작성. (예제 파일 16, 17번 문항 참고)

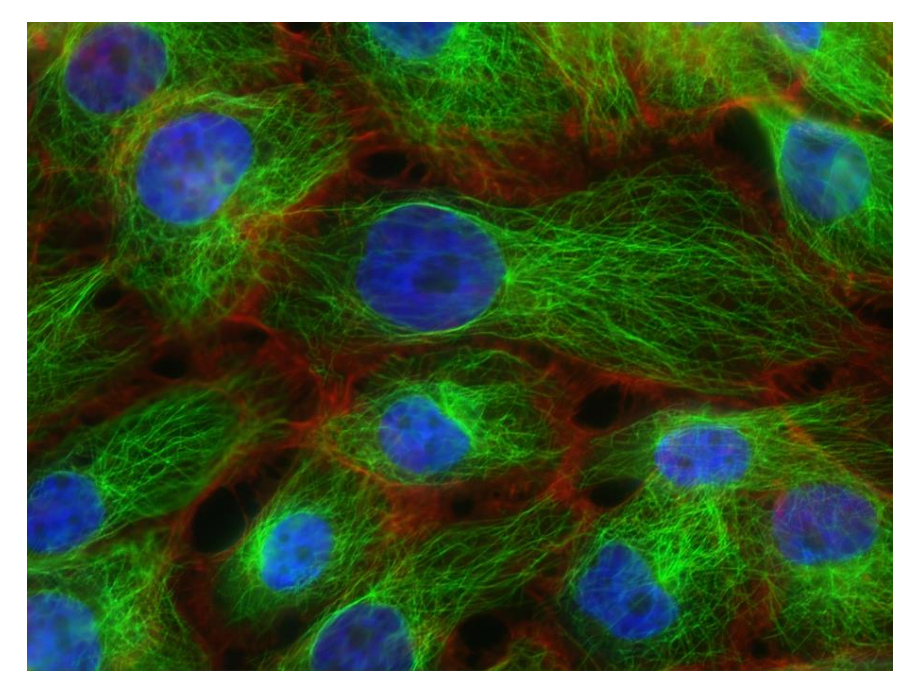

1. 답 가지 번호는 1. 또는 1) 가능.

2. '자동 번호 매김'으로 답 가지 번호 사용하면 안됨. (해제방법은 상세 매뉴얼 참고).

3. A형 문항 답 가지 개수는 의사 국시 기준으로 5개로 통일. (R형은 10개 이내)

4. 하나의 답 가지에 반드시 한 번의 '엔터 키' 사용.

5. 정답 표기는 아래와 같이 '정답 : '후에 정답 번호를 입력.

정답 : 3

## [다중 정답 형식의 객관식 문제의 예]

[문제2] 아래 표와 동영상이 잘 보이나요?

\* 유의사항 :

-. 글 상자의 테두리는 CBT/SBT 상에서 출력이 안되므로 글상자 없이 글로만 표현.

-. 복잡한 표가 필요한 경우 '그림판'을 이용해서 아래와 같이 그림으로 입력. (워드나 한 글에서 작성한 표를 그림판에 붙여 넣었다가 다시 복사해서 워드에 붙여 넣기 하면 그 림으로 바뀜.)

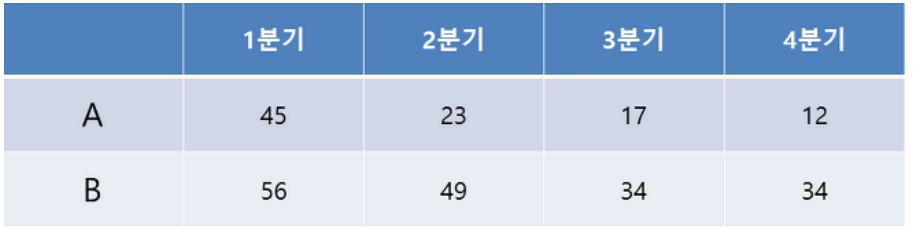

-. 동영상은 아래와 같이 '동영상 : 파일명.mp4'로 입력하고 별도로 파일 제출 동영상 : laser\_principle.mp4

1) 동영상 형식은 mp4만 가능.

2) 동영상은 필요한 부분만 편집해서 사용. (해상도는 360p 권장)

3) 정답이 두 개 이상인 경우, 아래와 같이 '!~!'를 답가지 번호를 연결하여 입력.

4) 가급적 정답은 한 개로 하는 것을 권장.

5) 정답이 두 개 이상인 문항이 있는 경우 문제 파일 제출 시, 담당 조교에게 알려야 함. 정답 : 2!~!3!~!4

## [주관식 문제의 예]

(문제3) 이 질문에 답해보세요.

\* 유의사항 :

-. 주관식 문항은 답 가지 없이 작성하고 '정답 :'뒤에 답을 입력하면 됩니다. 주관식은 자동 채점이 되지 않습니다.)

정답 : horizontal mattress suture